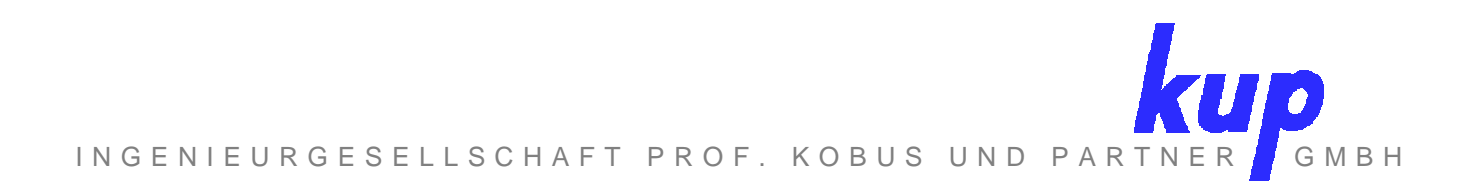

Heßbrühlstr. 21 70565 Stuttgart Telefon (0711) 237 19 36 00 Telefax (0711) 237 19 36 01

# **Modèle hydrodynamique LOGAR Guide d'utilisation des programmes Mf2K-LUBW et MT3DMS-LUBW**

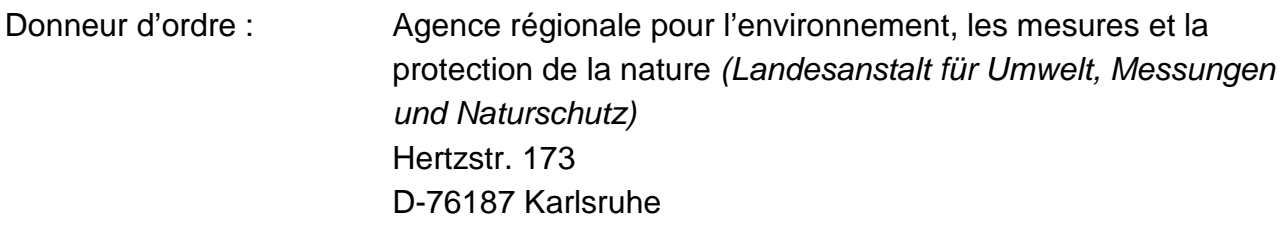

Date de la commande : 28.01.2014

Numéro de commande : A546

Numéro de rapport : A546-1

Auteurs : Dr.-Ing. Ulrich Lang Dipl.-Ing. Armin Durach M.Sc.

Stuttgart, le 31 mars 2015

Dr. Ulrich Lang **Armin Durach** Armin Durach

A. Dur

# **TABLE DES MATIERES**

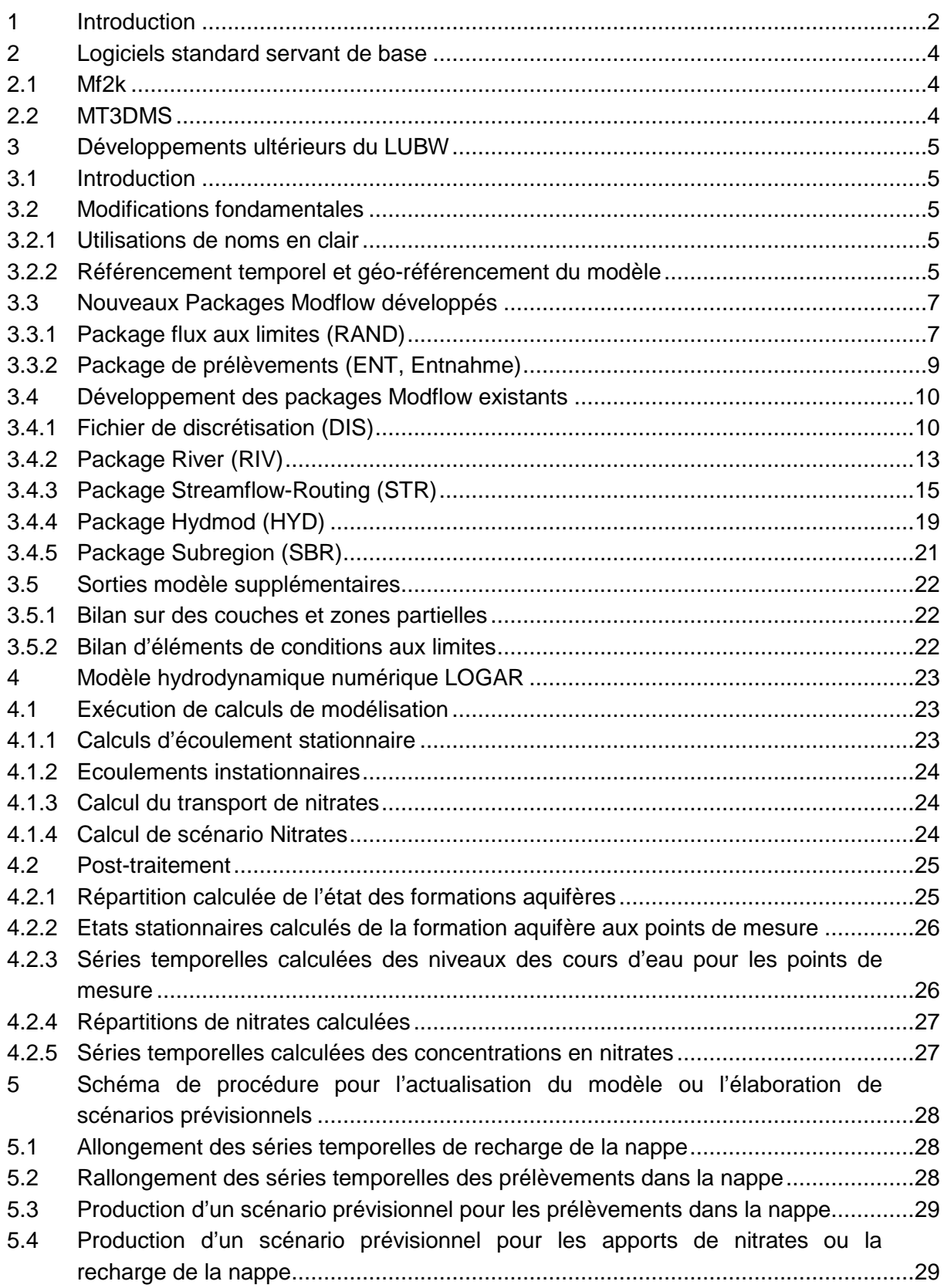

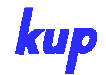

#### **1 Introduction**

Dans le cadre du réseau "Liaison Opérationnelle pour la Gestion de l'Aquifère Rhénan" (LOGAR), des jeux de données et des modèles à grande échelle ont été construits dans le passé pour répondre aux problématiques relatives à la gestion et à la protection des eaux souterraines.

Dans le cadre de LOGAR, un modèle numérique de transport et d'écoulement des eaux souterraines a été développé par KuP. Le modèle LOGAR est un modèle de gestion de l'aquifère quaternaire de la vallée du Rhin supérieur entre Bâle et Karlsruhe. Le modèle hydrodynamique est basé sur une discrétisation horizontale de 100x100m de l'aquifère et une approche aux différences finies. Dans la zone LOGAR, on distingue deux unités hydrogéologiques. L'hypothèse retenue est que l'unité hydrogéologique supérieure est plus perméable dans la tranche des 20m supérieurs que dans sa partie inférieure.

L'outil de simulation des écoulements et du transport est le modèle MODFLOW, modifié par le LUBW, associé au programme de transport MT3DMS. Le modèle d'écoulement a été étalonné en régime transitoire dans le cadre de deux projets transfrontaliers (MoNit 2006, LOGAR 2012) entre 1986 et 2006. A cette occasion, les comportements d'écoulement déterminants pour la reproduction de la dynamique saisonnière et pluriannuelle du modèle ont été implémentés. La discrétisation temporelle a une périodicité mensuelle.

S'agissant des problématiques de transport, le modèle a été développé pour simuler le transport global de nitrates sur plusieurs décennies. A partir des taux de nitrates entrants annuels déterminés par STOFFBILANZ, le transport des nitrates dans la vallée du Rhin supérieur a été simulé à l'aide du modèle en tenant compte de l'écoulement instationnaire (régime transitoire). Le modèle permet d'obtenir une bonne représentation à grande échelle tant de la distribution réelle des nitrates que de l'évolution dans le temps des teneurs en nitrates. Pour les scénarios retenus, les prévisions pour les 50 prochaines années indiquent que la poursuite de la réduction des apports de nitrates permettra de réduire nettement les étendues caractérisées par des concentrations en nitrates les plus élevées.

Outre le transport de nitrates, le modèle a permis de simuler le transport de produits phytosanitaires, par exemple l'atrazine et de son métabolite la déséthylatrazine. Si le transport de nitrates dans les eaux souterraines est bien simulé, la simulation pour les produits phytosanitaires reste à améliorer compte tenu de la complexité des conditions de transfert et du manque relatif de données pour la détermination des apports à la nappe. Le transfert de produits phytosanitaires a été simulé à l'aide du modèle MACRO.

Au vu des objectifs et de l'utilisation du modèle LOGAR ainsi que de la dimension du modèle hydrodynamique, on dispose d'un outil global d'évaluation des écoulements à grande échelle dans la vallée du Rhin supérieur entre Bâle et Karlsruhe. Cet outil peut également être mis à contribution, dans le cadre de limitations techniques déterminées, pour analyser des problématiques locales ou développer des modélisations locales dans lesquelles par exemple des conditions aux limites et des paramètres sont repris du modèle à grande échelle. Pour une utilisation de cette nature, il convient de bien veiller aux limites d'utilisation du modèle à grande échelle.

Le système de modélisation retenu est basé sur les programmes MODFLOW et MT3DMS modifiés par le LBUW. L'amélioration de ces deux codes de calcul par le LUBW a pour objet d'adapter, le plus possible, les modèles numériques aux problématiques du LUBW en tant qu'exploitant de modèles de gestion d'aquifère à grande échelle, surtout dans la vallée du Rhin supérieur. De nombreuses modifications et améliorations ont été effectuées pour cela, surtout dans MODFLOW.

De nombreux manuels d'utilisation existent pour les versions standards de MODFLOW et MT3DMS. Les améliorations apportées par le LUBW ne sont, à ce jour, pas totalement documentées. C'est pourquoi, dans le présent rapport, les modifications effectuées par le LUBW sont documentées par référence au MODFLOW standard.

Sont ensuite décrits l'exécution des calculs ainsi que les étapes typiques de posttraitement.

La dernière partie décrit les possibilités de génération de données de référence pour l'actualisation du modèle ou la production de scénarii, par exemple concernant les apports de nitrates.

Ce document est donc destiné à servir d'aide à l'utilisation du modèle hydrodynamique LOGAR.

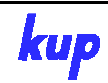

## **2 Logiciels standard servant de base**

#### **2.1 Mf2k**

Le programme aux différences finies MODFLOW a été développé par le Service géologique des Etats-Unis (USGS, United States Geological Survey) et est l'un des systèmes de modélisation des écoulements souterrains les plus utilisés dans le monde. Le code source du modèle MODFLOW (FORTRAN 90) est libre.

Le programme a une structure modulaire. Certains aspects séparés du calcul des écoulements tels que la discrétisation du modèle, la « paramétrisation » de l'aquifère, les différentes conditions aux limites et la résolution numérique (solver) sont proposés dans différents Packages qui peuvent être adaptés à chaque application de modélisation. L'accès libre au code source et la structure modulaire du programme permettent de modifier certains packages ou de développer de nouveaux packages.

La documentation disponible relative à MODFLOW est très importante. Une aide en ligne portant plus particulièrement sur la saisie dans les packages individuels est disponible à l'adresse :

http://water.usgs.gov/nrp/gwsoftware/modflow2000/Guide/index.html.

De nombreuse interfaces utilisateur graphiques sont disponibles dans le commerce pour Standard Modflow. **L'utilisation de ces logiciels pour le MODFLOW développé par le LUBW n'est pas possible ou seulement de façon limitée pour certains packages**.

#### **2.2 MT3DMS**

Le programme de modèle de transport MT3DMS a été développé par le Corps du Génie de l'Armée des Etats-Unis. Il utilise les champs d'écoulement tridimensionnels calculés par MODFLOW pour exécuter à partir de ceux-ci des calculs de transport. Cette utilisation en séquence n'est pertinente que pour les processus de transport qui n'ont, à leur tour, pas d'influence sur l'écoulement de la nappe. Il n'est donc, par exemple, pas adapté pour les calculs d'écoulements dans une nappe fortement chargée en sels, dans la mesure où les écoulements y sont influencés, voire même déterminés, par la densité.

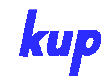

## **3 Développements ultérieurs du LUBW**

### **3.1 Introduction**

Les modèles hydrodynamiques du LUBW réalisés avec MODFLOW sont en premier lieu des modèles de gestion à grande échelle. Des modifications ont été apportées au code source du programme pour adapter au mieux MODFLOW et MT3DMS à leur utilisation par le LUBW. Certaines modifications fondamentales ont été effectuées dans MODFLOW, deux packages nouveaux ont été développés et des modifications ont été effectuées dans plusieurs packages.

## **3.2 Modifications fondamentales**

#### 3.2.1 Utilisations de noms en clair

Les conditions aux limites dans MODFLOW sont systématiquement basées sur l'adressage de la maille de modélisation correspondante (couche du modèle "lay", ligne du modèle "row", colonne du modèle "col"). Dans MF2K-LUBW, la possibilité a été introduite d'utiliser en sus un nom en clair. Ainsi par exemple, des noms de cours d'eau ou des identificateurs explicites de puits peuvent être utilisés. Lorsque des noms en clair sont utilisés dans les données d'entrée du modèle pour les conditions aux limites, les évaluations peuvent être effectuées sur les noms. Ainsi, le bilan hydrique peut être établi par cours d'eau (voir chapitre 3.5.2). Le listing 3.1 montre par exemple l'utilisation de noms en clair dans le package RIV.

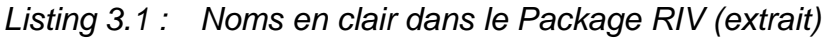

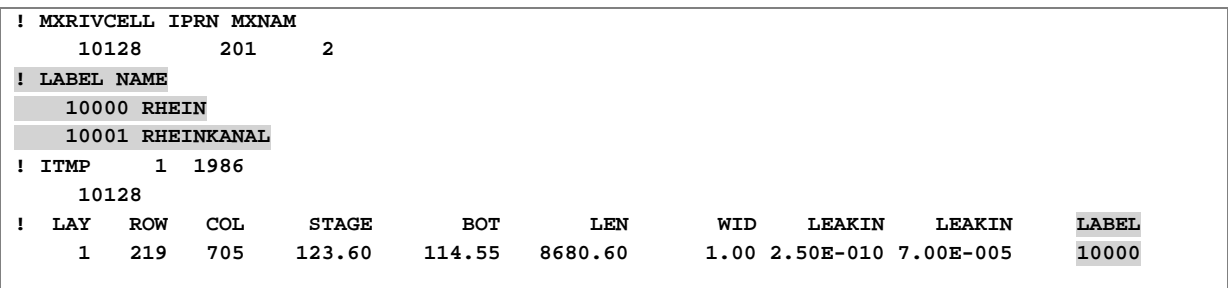

## 3.2.2 Référencement temporel et géo-référencement du modèle

Les modèles MODFLOW disposent d'un référencement qui n'est ni temporel ni spatial. Le modèle commence au point de temps 0, les coordonnées utilisées se rapportent aux coordonnées locales de modélisation. MF2K-LUBW offre la possibilité de préciser dans le fichier de discrétisation (DIS) un point de départ temporel ainsi que les coordonnées mondiales du coin inférieur gauche du modèle. Ces données n'ont pas d'influence sur les résultats de la modélisation. La date de départ est par exemple utilisée pour l'édition de séries temporelles avec le package **Hydmod** afin de calculer à partir de celle-ci, avec le pas de temps du modèle, les dates réelles pour les différentes périodes du calcul. Les coordonnées sont utilisées dans le package **Hydmod** pour donner en coordonnées mondiales les points pour lesquels les séries temporelles des hauteurs piézométriques calculées doivent être produites. La conversion en coordonnées de modèle, toujours compliquée et sujette à erreurs, est ainsi évitée.

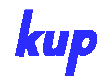

#### **3.3 Nouveaux Packages Modflow développés**

#### 3.3.1 Package flux aux limites (RAND)

Les flux d'eaux souterrains en bordure constituent une condition aux limites de deuxième type (débit d'apport et de sortie définis). Dans MODFLOW, ces éléments sont introduits dans le modèle comme des prélèvements au moyen du package WEL. Cette méthode présente des inconvénients. D'une part, les afflux d'eau en bordure sont pris en compte avec les puits dans le bilan global, d'autre part il faut assigner un débit à chaque maille isolée ayant un affluent en bordure. En pratique, on préfère calculer ou évaluer un afflux d'eau pour les zones en bordure liées les unes aux autre (p. ex. bassins hydrologiques spécifiques).

C'est pourquoi le package RAND a fait l'objet de développements complémentaires. Il permet d'affecter débit d'apport (condition en bordure de second type) qui peut être réparti sur autant de mailles que l'on veut. La répartition n'a pas à être fixée par l'utilisateur, elle est déterminée par le système compte tenu de la transmissivité des mailles du modèle.

La structure du Package RAND est ainsi la suivante :

- 1. NRANDSUM MXRANDCELL IRANDCB
- Pour chaque « domaine » de bordure (fois NRANDSUM)
- 2. LABEL NAME

Pour chaque période :

#### 3. ITMP

Pour chaque « domaine » de bordure (fois ITMP)

4. QRAND NRANDCELL LABEL Pour chaque maille de bord (fois NRANDCELL) 5. LAY ROW COL

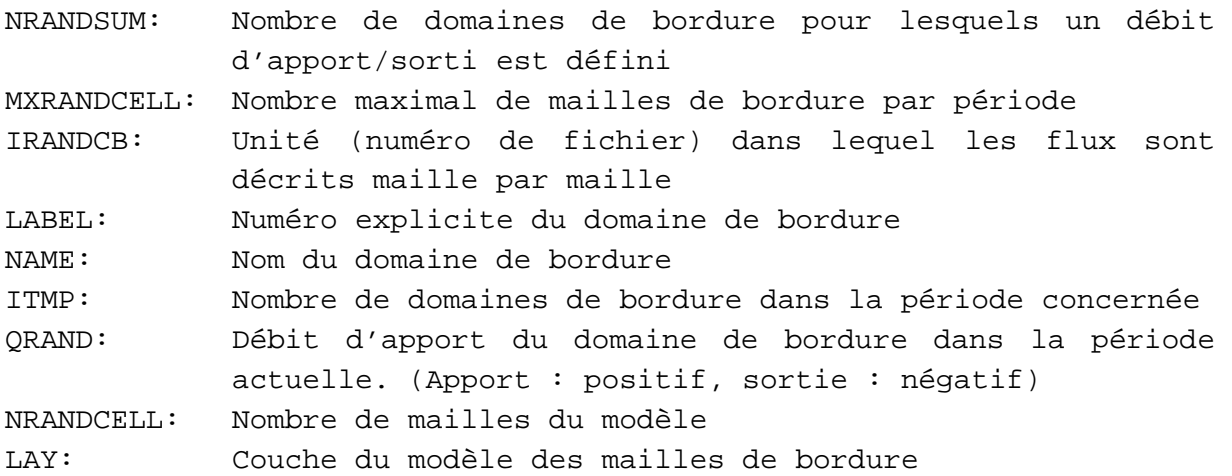

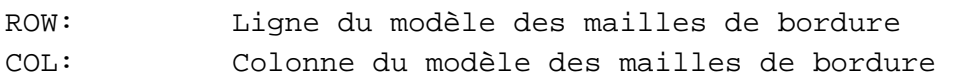

Le listing 3.2 est un exemple de résultat du package RAND.

Listing 3.2 : Exemple de package RAND

| $\mathbf{2}$ | 60190 | 201            |                 |
|--------------|-------|----------------|-----------------|
| 1            |       |                | Einzugsgebiet_1 |
| $\mathbf{2}$ |       |                | Einzugsgebiet_2 |
| $\mathbf{2}$ |       |                |                 |
| 0.01874      | 4     | 1              |                 |
| 1            | 106   | 933            |                 |
| $\mathbf{1}$ | 107   | 933            |                 |
| 1            | 108   | 933            |                 |
| 1            | 109   | 933            |                 |
| 0.00506      | 3     | $\overline{a}$ |                 |
| 1            | 129   | 910            |                 |
| 1            | 129   | 911            |                 |
| 1            | 129   | 912            |                 |

**A546-1** 

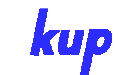

#### 3.3.2 Package de prélèvements (ENT, Entnahme)

Comme pour le package RAND, le package ENT a été développé pour simuler les prélèvements dans l'aquifère. L'avantage par rapport au package WEL existant est que, ici aussi, plusieurs mailles du modèle peuvent être définies pour un débit de prélèvement, mailles sur lesquelles le débit sera réparti en fonction de la transmissivité. Puisque le modèle LOGAR présente une discrétisation verticale en particulier de l'unité hydrogéologique supérieure (formation Neuenburg ou formation de l'Ortenau supérieur), le package ENT permet de simuler des prélèvements verticaux de puits multi-crépinés, plusieurs mailles adjacentes verticales par puits pouvant être définies.

#### La structure du package ENT est la suivante :

1. MXENTSUM MXENTCELL IENTCB

Pour chaque période :

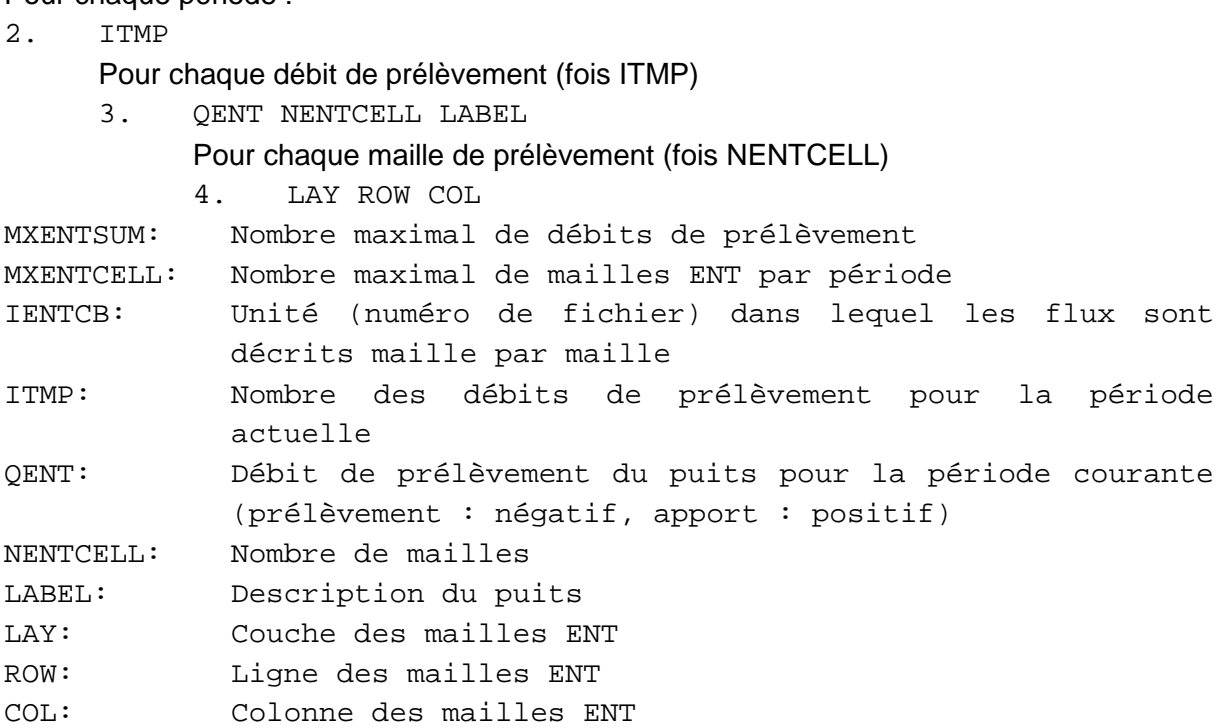

Le listing 3.3 est un exemple de résultat du package ENT

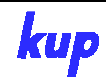

|           | $\mathbf{2}$ | 3            | 201 |           |
|-----------|--------------|--------------|-----|-----------|
|           | $\mathbf{2}$ |              |     |           |
| $-0.005$  |              | 1            |     | Brunnen_1 |
|           |              |              |     |           |
|           | 1            | 108          | 891 |           |
| $-0.015$  |              | $\mathbf{2}$ |     | Brunnen_2 |
|           | 1            | 108          | 918 |           |
|           | $\mathbf{2}$ | 108          | 918 |           |
|           | $\mathbf{2}$ |              |     |           |
|           |              |              |     |           |
| $-0.010$  |              | $\mathbf{1}$ |     | Brunnen 1 |
|           | $\mathbf{1}$ | 108          | 891 |           |
| $-0.0075$ |              | $\mathbf{z}$ |     | Brunnen 2 |
|           | $\mathbf{1}$ | 108          | 918 |           |
|           | $\mathbf{2}$ | 108          | 918 |           |
|           |              |              |     |           |

Listing 3.3: Exemple de package ENT

#### **3.4 Développement des packages Modflow existants**

#### 3.4.1 Fichier de discrétisation (DIS)

Le package DIS fait partie du modèle standard Modflow. C'est là que la discrétisation horizontale, verticale et temporelle du modèle est définie. Pour la discrétisation spatiale, il faut tenir compte de ce que MODFLOW-LUBW est un programme aux différences finies avec une grille structurée en lignes et colonnes. La discrétisation temporelle se fait par intervalles et période. Au début d'une période, les conditions aux limites sont définies ou peuvent être modifiées. Une période se compose alors d'un ou de plusieurs intervalles de temps nécessaires au calcul. Des résultats de calcul peuvent être donnés pour chaque intervalle de temps.

Comme cela est indiqué dans le chapitre 3.2.2, le package DIS a été étendu à la définition de la date de départ et des coordonnées mondiales du coin inférieur gauche du modèle. La suite de la structure du package DIS correspond à celle du modèle standard Modflow.

Le référencement spatial et temporel du modèle a pour conséquence une amélioration du confort d'utilisation, puisque dans le Modflow standard, le temps est toujours donné en unités de temps par rapport au début du modèle et que les coordonnées doivent toujours être indiquées comme coordonnées du modèle. Dans la modélisation des écoulements transitoires, la prise en compte de la date de départ permet de produire des résultats utilisant toujours la date réelle. Pour la production des séries temporelles calculées, par exemple aux points de mesure de la nappe (piézomètres), il est possible d'utiliser les coordonnées mondiales.

La structure du package DIS est la suivante :

- 1. NLAY NROW NCOL NPER LENUNI ITMUNI STARTTAG STARTMONAT STARTJAHR X Y ALPHA
- 2. ICB (NLAY)

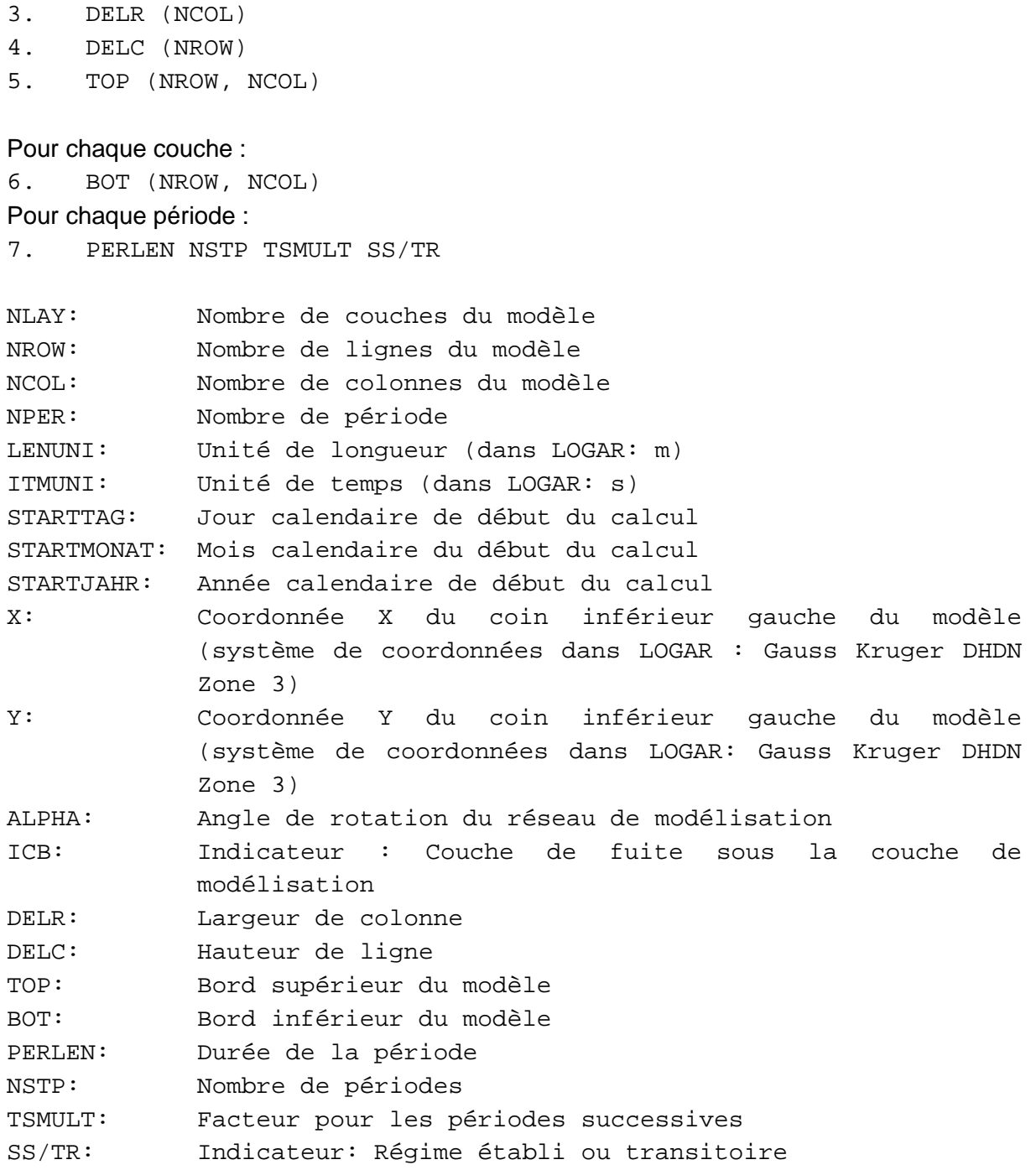

Le listing 3.4 donne un exemple d'extrait du package DIS

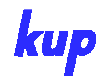

Listing 3.4 : Extrait du package DIS

|                                                      | 10 1619 949 288 1 2 1 1 1986 3357900.0 5265000 0.0 |  |  |  |
|------------------------------------------------------|----------------------------------------------------|--|--|--|
| 00000000000                                          |                                                    |  |  |  |
| CONSTANT 100.0                                       |                                                    |  |  |  |
| CONSTANT 100.0                                       |                                                    |  |  |  |
| OPEN/CLOSE $\ldots/0.1$ stat/top 1.dat 1 (FREE) -1   |                                                    |  |  |  |
| OPEN/CLOSE $\ldots/$ /01 stat/bot 1.dat 1 (FREE) -1  |                                                    |  |  |  |
| OPEN/CLOSE $\ldots/$ /01 stat/bot 2.dat 1 (FREE) -1  |                                                    |  |  |  |
| OPEN/CLOSE $\ldots/$ /01 stat/bot 3.dat 1 (FREE) -1  |                                                    |  |  |  |
| OPEN/CLOSE $\ldots/$ /01 stat/bot 4.dat 1 (FREE) -1  |                                                    |  |  |  |
| OPEN/CLOSE $\ldots/$ /01 stat/bot 5.dat 1 (FREE) -1  |                                                    |  |  |  |
| OPEN/CLOSE $\ldots/0.701$ stat/bot 6.dat 1 (FREE) -1 |                                                    |  |  |  |
| OPEN/CLOSE $\ldots/$ /01 stat/bot 7.dat 1 (FREE) -1  |                                                    |  |  |  |
| OPEN/CLOSE $\ldots/$ /01 stat/bot 8.dat 1 (FREE) -1  |                                                    |  |  |  |
| OPEN/CLOSE $\ldots/01$ stat/bot 9.dat 1 (FREE) -1    |                                                    |  |  |  |
| OPEN/CLOSE $\ldots/$ /01 stat/bot 10.dat 1 (FREE) -1 |                                                    |  |  |  |
| 2678400 1 1 TR                                       |                                                    |  |  |  |
| 2419200 1 1 TR                                       |                                                    |  |  |  |

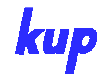

#### 3.4.2 Package River (RIV)

Le package River est utilisé dans LOGAR pour la simulation de l'interaction avec le Rhin et le Grand Canal d'Alsace, dans la mesure où l'interaction avec la nappe n'a pas d'influence sur le niveau d'eau de ces grands cours d'eau. Le package River a été étendu pour tenir compte de coefficients d'échange variables pour l'infiltration et l'exfiltration. Ceci permet de tenir compte du fait que, pour l'infiltration dans la nappe, les eaux de surface peuvent, du fait de la formation d'une couche de colmatage, présenter des coefficients d'échange moindres que pour l'exfiltration des eaux de la nappe dans les eaux de surface.

La seconde modification du package River concerne l'utilisation du coefficient d'échange : dans le modèle original MODFLOW, résistance de passage du fond du cours d'eau et surface d'échange sont combinées en une grandeur appelée « Conductance » : l'unité en est le m<sup>2</sup>/s. Dans MF2K-LUBW, cette combinaison est de nouveau supprimée. Pour chaque maille de cours d'eau, on donne la longueur, la largeur et les coefficients d'échange évoqués ci-dessus dont l'unité est 1/s. La multiplication de ces trois éléments donne à nouveau la « conductance », qui à son tour, avec la différence de hauteur piézométrique entre les eaux de surface et la nappe phréatique en m, donne le débit d'échange en m<sup>3</sup>/s. L'avantage de cette disposition est la séparation entre la résistance de passage qui dépend du cours d'eau et la surface d'échange, qui dépend de la discrétisation et de la situation du cours d'eau dans la maille du modèle.

La troisième modification du package River concerne l'utilisation de noms qui permettent d'établir un bilan cumulé sur des cours d'eau isolés ou des sections de cours d'eau (par exemple entre deux barrages).

La structure du package RIV est ainsi la suivante :

1. MXRIV IRIVCB NRIVNAM

#### NRIVNAM fois :

2. LABEL RIVNAME

Pour chaque période :

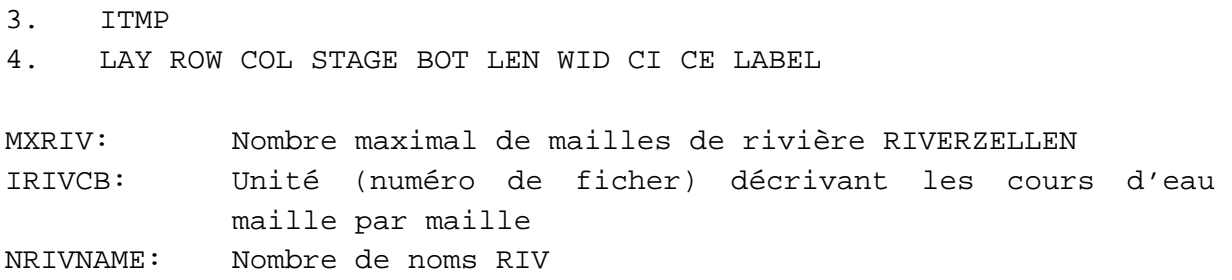

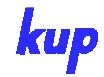

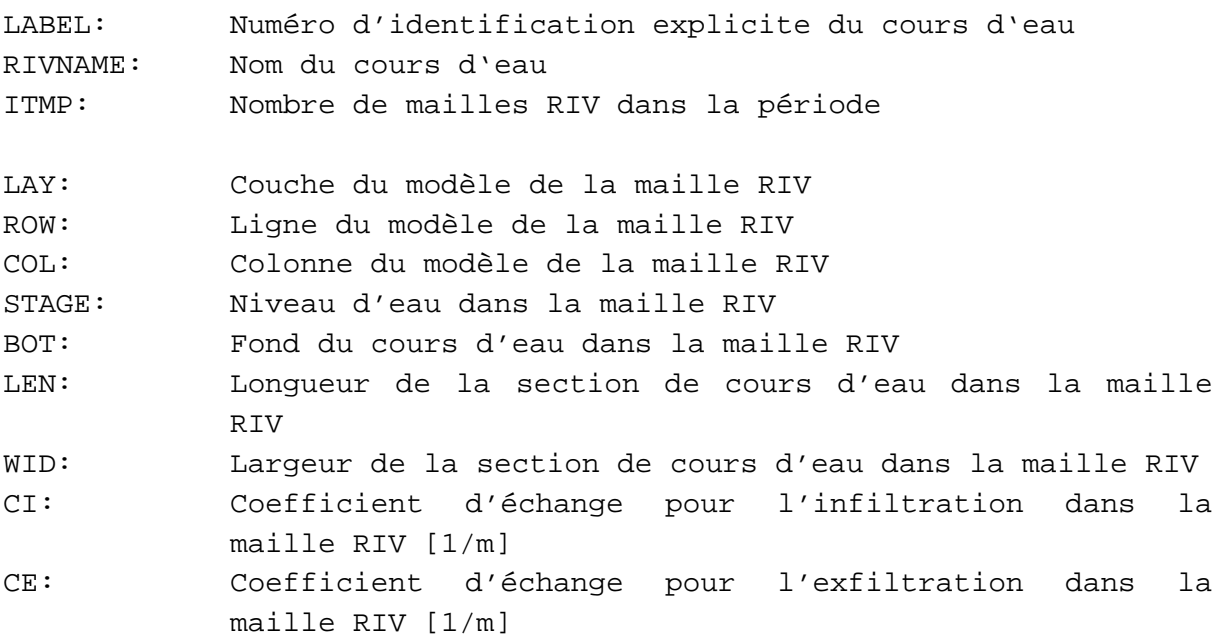

Le listing 3.5 donne un exemple d'extrait du package RIV

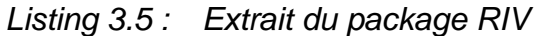

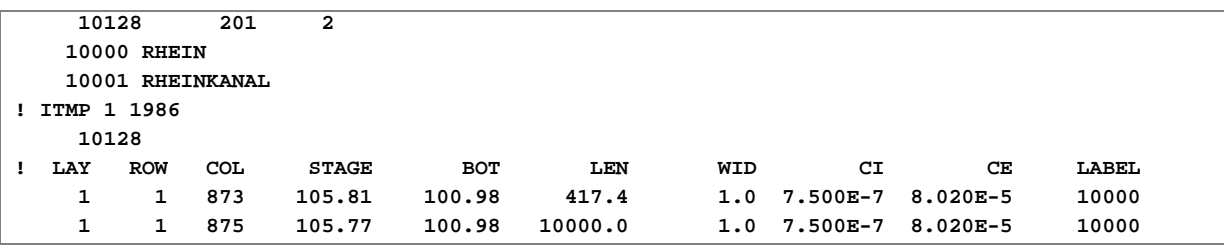

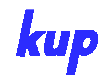

**Anwenderhilfe für Mf2K-LUBW und MT3DMS-LUBW** 

## 3.4.3 Package Streamflow-Routing (STR)

Le package STR est utilisé dans LOGAR pour la simulation de l'interaction des eaux de surface avec les eaux souterraines à l'exception du Rhin et du Grand Canal d'Alsace. Dans le package Streamflow, à la différence du package River, le niveau d'eau dans le cours d'eau de surface n'est pas imposé mais calculé par le modèle à partir de l'équation de Gauckler-Manning-Strickler en fonction du débit, de l'inclinaison du fond, de la rugosité et du rayon hydraulique. Le calcul tient compte de l'interaction avec la nappe.

Le package STR a été étendu, comme le package RIV, afin de permettre la possibilité d'utiliser des coefficients d'échange variables pour l'infiltration et l'exfiltration ainsi que les indications, par maille de rivière, de la longueur, de la largeur et du coefficient d'échange dans l'unité 1/s (voir chapitre 3.4.2, package River).

La seconde modification concerne la prise en compte du bord supérieur du terrain pour le calcul du niveau du cours d'eau : le niveau d'eau ne peut raisonnablement pas être plus important que le bord du terrain avoisinant. Ce point peut être pris en compte dans le calcul avec MF2K-LUBW. Il faut alors indiquer le niveau du terrain dans le fichier de données.

Tandis que dans le package Streamflow d'origine, le cours d'eau est toujours simulé par une section rectangulaire, l'hypothèse étant que la largeur du cours d'eau est toujours supérieure à sa profondeur, le modèle MF2K-LUBW permet de reproduire la section trapézoïdale typique en indiquant un angle d'escarpement. L'équation de Glaucker-Manning-Strickler est résolue de façon itérative de sorte que la profondeur d'eau est également prise en compte par le calcul.

Pour les ramifications/dérivations, il est possible d'établir une division en pourcentage. Au lieu du coefficient de Manning, on utilise le coefficient de Strickler.

La dernière modification des packages Streamflow et River concerne l'utilisation de noms qui permettent d'établir un bilan cumulé pour un cours d'eau donné ou pour une section de cours d'eau (par exemple entre deux barrages).

La structure fondamentale du package Streamflow s'écarte fortement du modèle standard MODFLOW. Le package Streamflow se compose de cinq blocs.

• Noms des cours d'eau

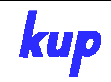

- Informations pour les échanges avec la formation aquifère (analogue au package River)
- Informations pour le calcul des niveaux des cours d'eau
- Informations relatives aux confluents et ramifications
- Apports instationnaires dans les cours d'eau de surface pour la seconde période et les suivantes

La structure du package STR est ici la suivante :

1. MXACTS NSS NTRIB NDIV ICALC CONST ISTCB1 ISTCB2 ICKSUR NSTRNM

```
NSTRNAM fois:
```
2. LABEL STRNAME

Pour la période : 3.ITMP IRDFLG IPTFLG ITMP fois: 4. LAY ROW COL SEG REA STAGE BOTMIN BOTMAX LEN WID Lin Lout FLOW LABEL ITMP fois: 5. SLOPE KST BOEWI GOK NSS fois: 6. Itrib (Ntrib) Pour chaque période à partir de la seconde période. NSS fois:

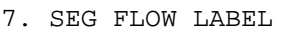

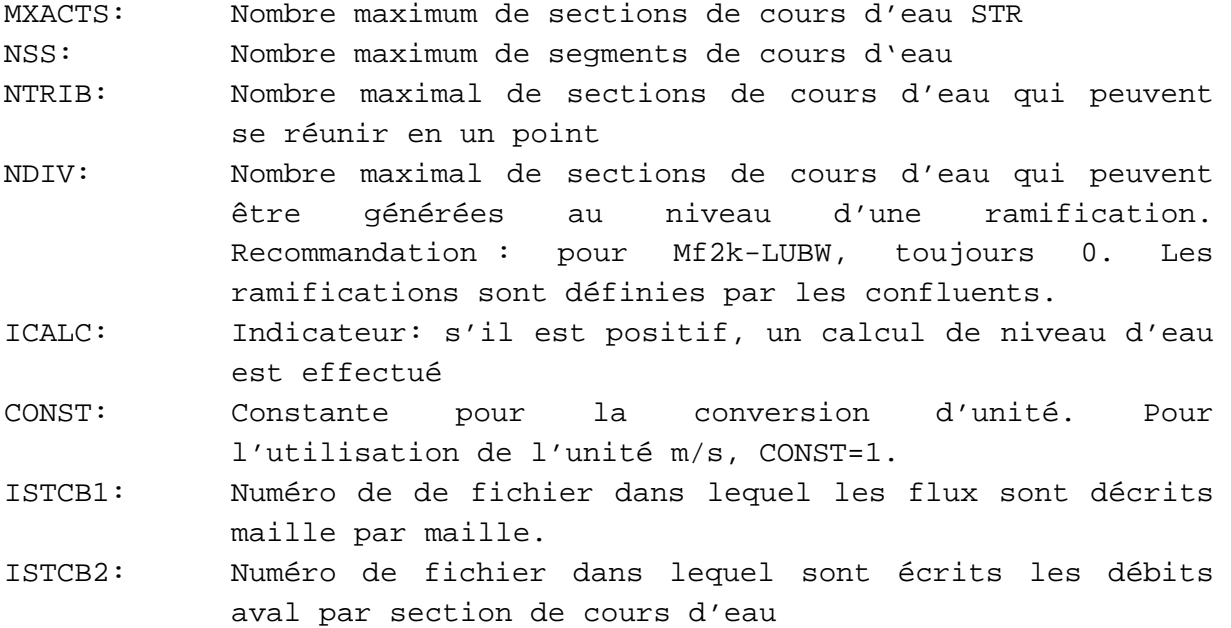

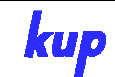

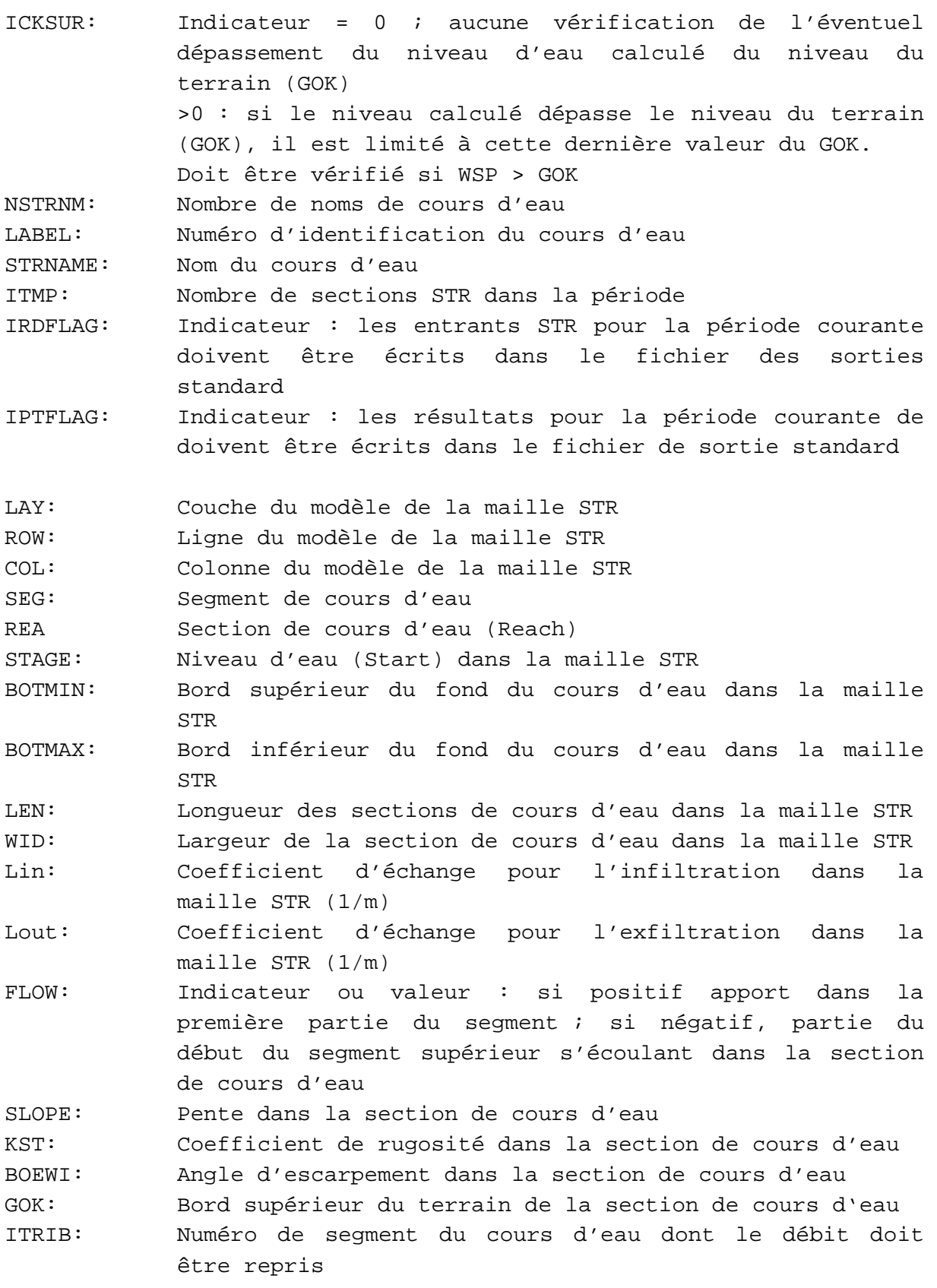

Le listing 3.6 montre un exemple d'extrait du Package STR.

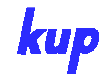

Listing 3.6 : Extrait du package STR

```
!MXACTS NSS NTRIB NDIV ICALC CONST ISTCB1 ISTCB2 ICKSUR MXSTRNM
63702 -2967 10 0 1 1.0 -201 202 1 1327 
2534 Brünnelsgraben 
2536 Alter Federbach 
2562 Breingraben 
2563 Kunzenbach 
2565 Windschläggraben 
2608 Federbach 
[....] 
! ITMP IRDFLG IPTFLG itmpflow KPER DAY MONTH YEAR 
    63702 0 0 -1 1 20 10 1986 
! LAY ROW COL SEG REA STAGE BOTMIN BOTMAX Laenge Breite Leakin 
Leakout FLOW LABEL 
   1 46 871 1 1 107.26 106.30 106.40 2.96 1.20 5.00E-006 
1.25E-004 -5.00E-001 2534 
   1 45 871 1 2 107.25 106.29 106.39 5.00 1.20 5.00E-006 
1.25E-004 0.00E+000 2534 
[....] 
! SLOPE KST BOEWI GOK 
0.00109904994141306 34 0.70020754 107.69 
0.00109904994141306 34 0.70020754 107.71 
[....] 
8 0 0 0 0 0 0 0 0 0 SEGMENT 1 
1 0 0 0 0 0 0 0 0 0 SEGMENT 2 
[....] 
! ITMP 1 1986 
63702 1 1 99<br>1 -5.0000e-001 2534
       1 -5.0000e-001
```
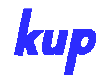

## 3.4.4 Package Hydmod (HYD)

Le package Hydmod est utilisé pour éditer des séries temporelles calculées pour des données sélectionnées. Si dans le modèle standard MODFLOW le package Hydmod peut être utilisé exclusivement pour l'édition de séries temporelles des hauteurs piézométriques calculées, cette fonctionnalité a été sensiblement étendue sous MF2K-LUBW.

La structure du package HYD est la suivante :

1. NHYD IHYDUN

NHYD fois :

2. HYDLBL HYDPARAM

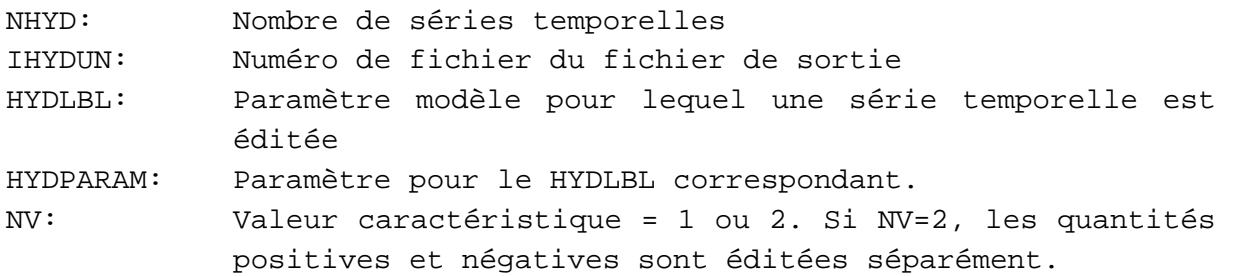

En fonction du paramètre du modèle pour lequel les séries temporelles doivent être éditées, des paramètres Hydmod différents doivent être donnés. Ceux-ci sont récapitulés dans le Tableau 3.1.

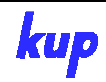

| <b>Description</b>                          | <b>HYDLBL+ Paramètre</b>             |  |  |  |  |  |
|---------------------------------------------|--------------------------------------|--|--|--|--|--|
| Potentiels du point de mesure interpolés au | BASHDM Numéro de point de mesure X Y |  |  |  |  |  |
| point $(X, Y)$                              | LAY                                  |  |  |  |  |  |
| Potentiels au point central de la maille    | <b>BASHDC LAY ROW COL</b>            |  |  |  |  |  |
| Niveau d'eau dans la section de cours d'eau | STRST SEG REA LABEL NAME             |  |  |  |  |  |
| Apport dans Reach                           | STRIR SEG REA LABEL NAME             |  |  |  |  |  |
| Sortie de Reach                             | STROR SEG REA LABEL NAME             |  |  |  |  |  |
| Echange avec la nappe dans Reach            | STROR SEG REA LABEL NAME             |  |  |  |  |  |
| Echange avec la nappe dans l'ensemble du    | <b>STRQS SEG LABEL NAME</b>          |  |  |  |  |  |
| segment                                     |                                      |  |  |  |  |  |
| Echange avec la nappe pour le cours d'eau   | <b>STRQS LABEL NAME</b>              |  |  |  |  |  |
| complet                                     |                                      |  |  |  |  |  |
| Echange avec la nappe pour la maille River  | RIVQR LAY ROW COL LABEL NAME         |  |  |  |  |  |
| Echange avec la nappe pour le cours d'eau   | RIVQE LABEL NAME                     |  |  |  |  |  |
| complet                                     |                                      |  |  |  |  |  |
| Niveau d'eau dans un lac                    | <b>LAK2S SEENAME</b>                 |  |  |  |  |  |
| Somme des échanges lac/formation aquifère   | LAKE2Q SEENAME                       |  |  |  |  |  |

Tabelle 3.1: Paramètres pour le package Hydmod

Le listing 3.7 donne un exemple d'extrait du package HYDMOD.

Listing 3.7 : Extrait du package HYDMOD

| 1927<br>243 |  |                                        |  |
|-------------|--|----------------------------------------|--|
|             |  | BASHDM 1 019-4 3395621.00 5321917.00 1 |  |
|             |  | BASHDM 1 065-1 3410480.00 5363280.00 1 |  |
|             |  | BASHDM 1 114-5 3420910.00 5378500.00 1 |  |
|             |  | BASHDM 1 115-8 3416140.00 5371300.00 1 |  |

#### 3.4.5 Package Subregion (SBR)

Le package SBR permet d'établir des bilans sur des zones partielles du modèle. Ce package a lui aussi été amélioré afin de permettre de donner des noms aux zones partielles.

La structure du Package SBR est la suivante :

```
1. NSBR 
NSBR fois : 
2. NRSBR NAMESBR 
3. SBR (NROW * NCOL) 
NSBR: Nombre de zones partielles 
NRSBR: ID de la zone partielle 
NAMESBR: Nom de la zone partielle 
SBR: Matrice (NROW * NCOL) avec les ID SBR pour chaque 
           maille de modèle
```
Le listing 3.8 donne un exemple d'extrait du Package SBR.

Listing 3.8 : Extrait du package SBR

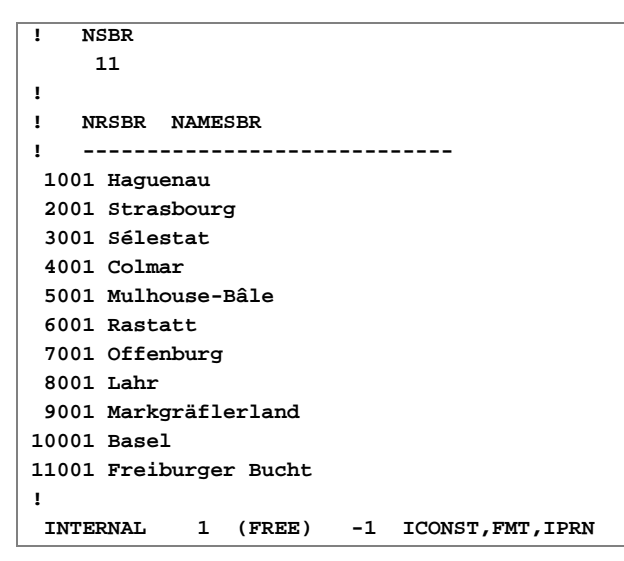

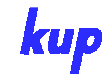

#### **3.5 Sorties modèle supplémentaires**

#### 3.5.1 Bilan sur des couches et zones partielles

Le modèle MODFLOW-LUBW a également été amélioré en ce qui concerne les éditions générées par le modèle. Ainsi, dans LIST-FILE est donné non seulement le bilan global sur le modèle mais aussi les bilans partiels sur des couches ou zones partielles. Dans la mesure où les composantes du bilan sont listées par couche du modèle, par zone partielle et pour le modèle complet, la liste contient (nombre de couches de modélisation + 1)  $*$  (nombre de zones partielles + 1) entrées.

#### 3.5.2 Bilan d'éléments de conditions aux limites

Pour l'ensemble des conditions aux limites pour lesquelles un nom a été donné, les composants du bilan sont édités dans un fichier BDD par période. Le bilan est à chaque fois séparé en termes d'apports et de sorties ainsi que pour la somme des deux. Pour le package Streamflow, par cours d'eau, les segments individuels qui composent le cours d'eau sont également listés.

## **4 Modèle hydrodynamique numérique LOGAR**

# **4.1 Exécution de calculs de modélisation**

Les programmes de calcul MF2K-LUBW et MT3DMS sont des programmes FORTRAN. Ils sont appelés depuis une fenêtre-console. Dans une installation Windows normale, la ligne de commande d'invite (cmd.exe) et le PowerShell Windows (powershell.exe) peuvent être utilisées. Comme la simulation de transport de nitrates a surtout été réalisée par un traitement batch relativement étendu, il est nécessaire d'utiliser pour les calculs du modèle un environnement de ligne de commande adapté (Shell). La programmation initiale se faisait à l'aide d'un shell de type « Bourne-again » (bash) CYGWIN (http://www.cygwin.org/).

Une possibilité d'amélioration du confort d'utilisation serait la réalisation d'une interface utilisateur graphique simple d'usage, à partir de laquelle des calculs et les procédures d'évaluation typiques pourraient être lancés. Ce projet est actuellement à l'étude et n'a pas encore été réalisé.

# 4.1.1 Calculs d'écoulement stationnaire

Le lancement d'un calcul d'écoulement stationnaire se fait de façon très simple par l'appel de MF2K-LUBW et de l'indication du fichier NAME correspondant.

../../progs/MF2K-LUBW.exe logar\_steady\_state.nam

L'appel peut également se faire en appelant RUN\_LOGAR\_STEADY\_STATE.sh.

Pendant le calcul, l'utilisateur est informé de l'avancement des itérations.

La bonne fin du calcul est indiquée par le message "Normal termination of MODFLOW-2000".

Dans le dossier "output", les fichiers suivants sont générés par l'exécution :

- logar.lst : Fichier de protocole (sortie standard)
- heads.out : Potentiel de fin du calcul
- logar.ftl : Fichier de lien de transport d'écoulement (entrée pour le calcul du transport)
- logar.hydout : Séries temporelles, par ex. résultats de calcul en un point de mesure
- budget.out : Budget maille par maille
- logar.bud : Bilans par couche ou par zone partielle

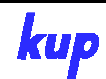

- logar.bdd : Bilans pour des conditions aux limites individuelles par nom
- lak2.out : Bilan des lacs

## 4.1.2 Ecoulements instationnaires

Le lancement d'un calcul d'écoulement instationnaire se fait simplement en appelant MF2K-LUBW avec le nom du fichier NAME correspondant.

../../progs/MF2K-LUBW.exe logar\_transient.nam

Ce lancement être également réalisé par l'appel RUN\_LOGAR\_TRANSIENT.sh.

L'avancement du calcul, la fin du calcul et les résultats du calcul se font comme pour le calcul des écoulements stationnaires.

## 4.1.3 Calcul du transport de nitrates

Le calcul du transport de nitrates à partir de 1950 est réalisé sur une base annuelle. Pour chaque année successive, un nouveau calcul est lancé, dans la mesure où avec un calcul continu de 1950 à 2009 produit des tailles de fichier excessives. Dans les grandes lignes, le lancement d'une passe de modèle MT3DMS se fait comme pour Modflow par le lancement d'une procédure MT3MS en indiquant un fichier « Name ». Pour le calcul annuel à partir de 1950, il existe même un script Shell dans lequel le calcul d'ensemble est automatisé. L'appel se fait par RUN\_LOGAR\_NITRAT\_1950\_20090.sh.

Dans ce script Shell, les concentrations de départ sont produites en utilisant les résultats des passes de calcul précédentes ; les conditions aux limites correspondantes sont copiées sur le point approprié, la passe de calcul est lancée et le post-traitement nécessaire pour les passes de calcul suivantes est effectué. Par la suite, les informations pour la production de séries temporelles sont stockées et les distributions de nitrates pour les années correspondantes, par ex. pour les années dans lesquelles un état des lieux aura été réalisé, sauvegardées.

## 4.1.4 Calcul de scénario Nitrates

Le calcul du scénario Nitrates se fait à partir de 2010 sur une base annuelle. Ici encore, pour chaque année, un nouveau calcul est lancé. Un script shell permet d'automatiser l'ensemble du calcul. Il est appelé par l'instruction :

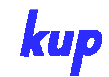

#### RUN\_LOGAR\_NITRAT\_SZENARIO.sh NAME\_DES\_SZENARIOS

Avec : NAME\_DES\_SZENARIOS= **SZEN1**: Apports de nitrates à partir de 2009 traités de façon identique jusqu'en 2050 **SZEN\_2A**: pas d'apport de nitrates à partir de 2010 **SZEN\_2B**: Apport de nitrates à partir de 2010 = 50% **SZEN\_3**: Réduction de l'apport de nitrates dans les zones importantes pour la gestion des eaux

Dans ce script Shell, les concentrations de départ sont produites en utilisant les résultats des passes de calcul précédentes ; les conditions aux limites correspondantes sont copiées sur le point approprié, la passe de calcul est lancée et le post-traitement nécessaire pour les passes de calcul suivantes est effectué. Par la suite, les informations pour la production de séries temporelles sont stockées et les distributions de nitrates pour chaque tranche de 5 ans (2015, 2020, …), sauvegardées.

## **4.2 Post-traitement**

Le post-traitement désigne la préparation, la visualisation et l'analyse des résultats globaux produits par la simulation. Toutes les visualisations et évaluations possibles ne peuvent pas être décrites ici. Seules les principales étapes de transfert des résultats au format standard de géodonnées (SIG) sont décrites. Les fichiers Shape et Grids lisibles par ArcGIS, au format répandu, sont utilisés.

Les résultats du post-traitement sont à chaque fois placés dans le répertoire "Analyse" sous "shapes", "grids" ou "figures".

ArcGIS utilise le langage de script Python et différents programmes Python sont donc utilisés à cette occasion.

## 4.2.1 Répartition calculée de l'état des formations aquifères

Dans le fichier de résultats heads.out sont stockés les niveaux piézométriques calculés. Pour le calcul stationnaire, le fichier contient les résultats d'une période, tandis que pour le calcul transitoire, il contient les résultats des périodes définies dans le fichier de contrôle de sortie.

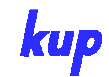

Le programme "MAKE-HEAD-GRID.py" dans le dossier progrs lit le fichier de résultats et produit une grille Esri.

#### L'appel se fait de la manière suivante :

../../progs/post/MAKE-HEAD-GRID.py Inputfile Outputfile Step Modellschicht

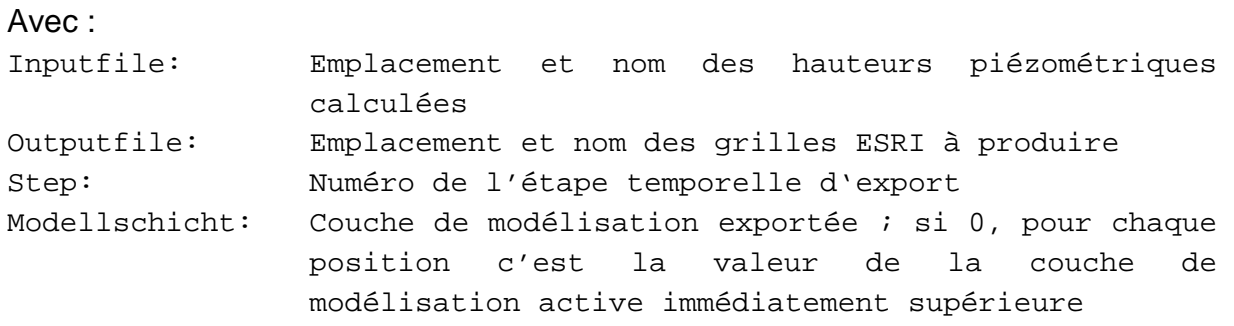

#### 4.2.2 Etats stationnaires calculés de la nappe aux points de mesure

Le programme "MAKE\_OBS\_SHP.py" crée un fichier Shape ponctuel dans lequel figurent les états stationnaires calculés de la nappe pour les points de mesure définis dans le package Hydmod.

L'appel se fait de la façon suivante : ../../progs/post/MAKE\_OBS\_SHP.py Inputfile Outputfile

Avec :

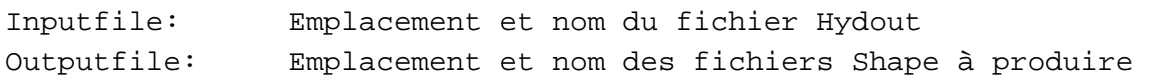

# 4.2.3 Séries temporelles calculées des niveaux des cours d'eau pour les points de mesure

Les séries temporelles déterminées par le calcul d'écoulement transitoire des états de la nappe aux points définis dans le Package Hydmod peuvent être visualisés à l'aide du programme "MAKE\_HYDROGRAPHS\_AT\_OBSERVATIONS.py". Pour cela, un fichier png est créé par point de mesure. Lorsque le programme trouve dans le répertoire data/observations/heads une série temporelle correspondante, celle-ci est à son tour tracée dans le diagramme.

L'appel se fait de la façon suivante : ../../progs/post/MAKE\_HYDROGRAPHS\_AT\_OBSERVATIONS.py

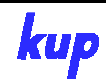

Aucun paramètre supplémentaire n'est nécessaire.

## 4.2.4 Répartitions de nitrates calculées

Pour le calcul du transport de nitrates, les concentrations de nitrates calculées pour les années correspondantes sont stockées au format TECPLOT. Ces fichiers peuvent être représentés avec le programme de visualisation TECPLOT. Le script shell "MAKE\_NITRATE\_DISTRIBUTION\_GRID.sh" permet de convertir les répartitions correspondantes en grilles Esri.

#### L'appel se fait de la façon suivante :

```
../../progs/post/MAKE_NITRATE_DISTRIBUTION_GRID.sh inputfile outputfile
```
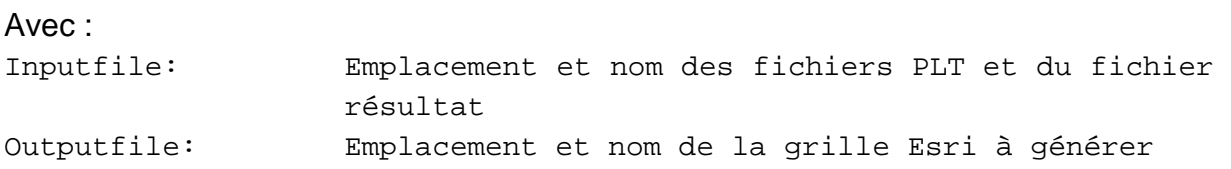

# 4.2.5 Séries temporelles calculées des concentrations en nitrates

Les séries temporelles de concentration de nitrates déterminées pour le calcul du transport de nitrates aux points de mesure définis par le package Basic Transport (BTN) peuvent être visualisées à l'aide du programme "MAKE\_NITRATE\_TIME\_SERIES\_AT\_OBSERVATIONS.py". Un fichier png est produit pour chaque point de mesure. Lorsque le programme dans le répertoire data/observations/nitrate trouve une série temporelle mesurée correspondante, celleci est de même tracée dans le diagramme.

L'appel se fait de comme suit :

../../progs/post/MAKE\_NITRATE\_TIME\_SERIES\_AT\_OBSERVATIONS.py

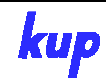

# **5 Schéma de procédure pour l'actualisation du modèle ou l'élaboration de scénarios prévisionnels**

L'actualisation du modèle ou bien le calcul de nouveaux scénarii peuvent nécessiter ou comprendre des traitements de données très complexes. Toutes les possibilités ne peuvent pas être ici prises en compte et décrites. Quelques cas typiques seront donc présentés ici. Des programmes ont été développés pour quelques processus types qui peuvent être utilisés ici.

# **5.1 Allongement des séries temporelles de recharge de la nappe**

Pour l'allongement des séries temporelles de recharge de la nappe, deux étapes sont nécessaires : la reprise des résultats correspondants issus du calcul de recharge de nappe par le LUBW par période sur le maillage du modèle et le rallongement des fichiers de recharge Modflow.

Pour la reprise de données brutes du maillage du modèle, le programme "MAKE\_RCH\_FROM\_GWN.py" a été développé. Ce programme parcourt le fichier de calcul complet de la simulation de recharge de la nappe et génère pour chaque période de calcul qui y figure un tableau RCH portant le nom correspondant.

Appel :

../../progs/rch/MAKE\_RCH\_FROM\_GWN.py Inputfile

## Avec :

Inputfile: Emplacement et nom des fichiers de résultat GWN du **LUBW** 

Les fichiers matrice RCH générés sont placés dans le répertoire /progs/rch/. L'utilisateur doit effectuer manuellement la copie de ces fichiers à l'endroit approprié, de même que le rallongement ou l'actualisation des fichiers RCH.

# **5.2 Rallongement des séries temporelles des prélèvements dans la nappe**

Un programme a été développé pour le rallongement des séries temporelles des prélèvements dans la nappe. Il lit un fichier ENT existant et un fichier avec des séries temporelles de valeurs mensuelles des débits de prélèvement pour le puits. Pour chaque puits du fichier ENT pour lequel un débit de prélèvement mensuel a été trouvé, ce débit est utilisé. Si la valeur trouvée est de 0, elle est utilisée ; si aucune valeur n'est trouvée, la valeur du mois précédent est conservée.

Appel :

```
../../progs/ent/MAKE_ENT_FROM_TIMESERIES.py Input-ENT-File Input-
Zeitreihen-File Output-Ent-File
```
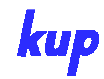

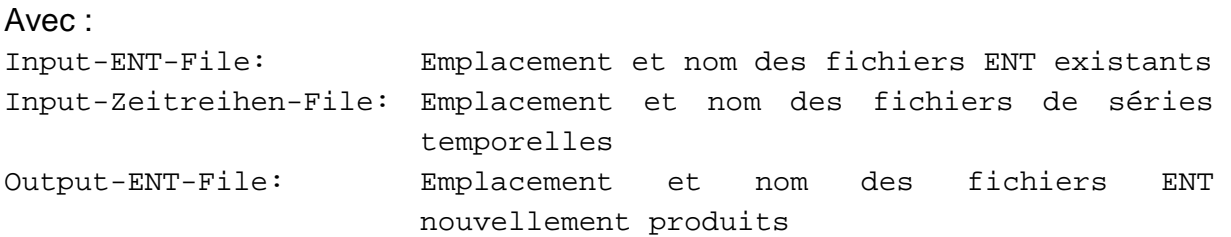

Cette méthode ne permet de rallonger que les séries temporelles correspondant à des puits déjà contenus dans le package ENT. Les puits n'y figurant pas ne peuvent pas être ajoutés avec ce programme.

Un fichier exemple pour le fichier de séries temporelles figure dans le répertoire progs/pre/ent/example.dat.

# **5.3 Production d'un scénario prévisionnel pour les prélèvements dans la nappe**

La production de scénarios prévisionnels peut être effectuée avec le programme décrit au paragraphe 5.2. Il faut toutefois générer les séries temporelles correspondantes pour les débits de prélèvement.

# **5.4 Production d'un scénario prévisionnel pour les apports de nitrates ou la recharge de la nappe**

Pour l'élaboration de scénarii prévisionnels pour la recharge de la nappe ou les apports de nitrates, plusieurs programmes permettent de générer de façon souple les données nécessaires pour différents scénarii. Ces programmes permettent d'exécuter des calculs arithmétiques avec des matrices Modflow et ainsi de générer de nouvelles entrées de modèle par exemple pour la recharge de la nappe.

Tous les programmes se trouvent sous "progs/pre/".

- MULT\_GRID\_WITH\_CONSTANT.py multiplie toutes les valeurs d'une grille par une constante : MULT\_GRID\_WITH\_CONSTANT.py Input\_GRID const Output\_GRID
- MULT 2 GRIDS.py multiplie deux grilles : MULT\_2\_GRIDS.py Input\_Grid\_1 Input\_Grid\_2 Output\_GRID
- ADD\_CONSTANT\_2\_GRID.py ajoute une constante à toutes les valeurs d'une grille :

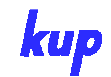

ADD\_CONSTANT\_2\_GRID.py Input\_GRID const Output\_GRID

- ADD\_2\_GRIDS.py additionne deux grilles : ADD\_2\_GRIDS.py Input\_Grid\_1 Input\_Grid\_2 Output\_GRID
- GRID\_REPLACE\_BY\_OTHER\_GRID.py remplace les valeurs de la première grille par les valeurs de la seconde lorsque la seconde grille <> -999 : GRID\_REPLACE\_BY\_OTHER\_GRID.py Input\_Grid\_1 Input\_Grid\_2 Output\_GRID

Ces programmes permettent par exemple :

- De modifier par un facteur donné la recharge de la nappe de façon globale
- De modifier en certains points les apports de nitrates d'une quantité définie
- De définir les apports de nitrates en certains points à une certaine quantité en les laissant inchangés à d'autres points.

A l'aide de ces programmes ou de combinaisons de ces programmes, il est possible de définir différents scénarios prévisionnels et d'exécuter les calculs correspondants.

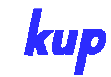

# **Anhang A**

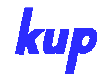